# AR-B1740

## **VER 1.0**

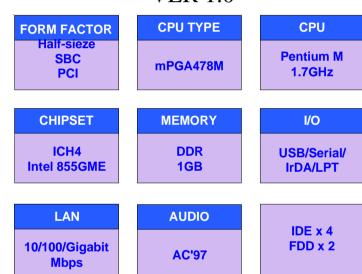

## **USER'S MANUAL**

#### Copyright® 2003

#### All Rights Reserved.

The information in this document is subject to change without prior notice in order to improve the reliability, design and function. It does not represent a commitment on the part of the manufacturer.

Under no circumstances will the manufacturer be liable for any direct, indirect, special, incidental, or consequen-tial damages arising from the use or inability to use the product or documentation, even if advised of the possibility of such damages.

This document contains proprietary information protected by copyright. All rights are reserved. No part of this manual may be reproduced by any mechanical, electronic, or other means in any form without prior written permission of the manufacturer.

## **About this Manual**

This manual provides general information and installation instructions about the board and this User's Manual is intended for experienced users and integrators with hardware knowledge of personal computers. If you are not sure about any description in this User's Manual, please consult your vendor before further handling.

## Warning

Single Board Computers and their components contain very delicate Integrated Circuits (IC). To protect the Single Board Computer and its components against damage from static electricity, you should always follow the following precautions when handling it:

- Disconnect your Single Board Computer from the power source when you want to work on the inside
- 2. Hold the board by the edges and try not to touch the IC chips, leads or circuitry
- 3. Use a grounded wrist strap when handling computer components.
- 4. Place components on a grounded antistatic pad or on the bag that came with the Single Board Computer, whenever components are separated from the system
- 5. Compact Flash Card is not hot-plug since it uses IDE interface.

## Replacing the lithium battery

Incorrect replacement of the lithium battery may lead to a risk of explosion.

The lithium battery must be replaced with an identical battery or a battery type recommended by teh manufacturer (BR2335).

Do not throw lithium batteries into the trashcan. It must be disposed of in accordance with local regulations concerning special waste.

## Warranty

This product is warranted to be in good working order for a period of one year from the date of purchase. Should this product fail to be in good working order at any time during this period, we will, at our option, replace or repair it at no additional charge except as set forth in the following terms. This warranty does not apply to products damaged by misuse, modifications, accident or disaster.

Vendor assumes no liability for any damages, lost profits, lost savings or any other incidental or consequential damage resulting from the use, misuse of, or inability to use this product. Vendor will not be liable for any claim made by any other related party.

Vendors disclaim all other warranties, either expressed or implied, including but not limited to implied warranties of merchantibility and fitness for a particular purpose, with respect to the hardware, the accompanying product's manual(s) and written materials, and any accompanying hardware. This limited warranty gives you specific legal rights.

Return authorization must be obtained from the vendor before returned merchandise will be accepted. Authorization can be obtained by calling or faxing the vendor and requesting a Return Merchandise Authorization (RMA) number. Returned goods should always be accompanied by a clear problem description.

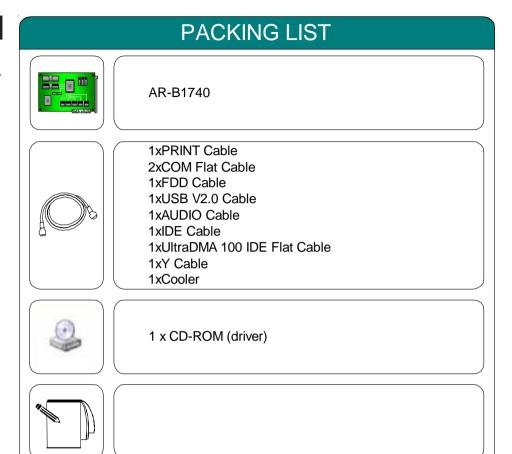

Before up and running, please make sure the package contains all of above accessories.

If any of the above items is damaged or missing, contact your vendor immediately.

## **Ordering Codes**

#### AR-B1740

Low power Intel Pentium-M Half size PCI BUS SBC with CRT/LCD & LAN

|                 | Specification  |                                                                                                    |  |  |  |  |
|-----------------|----------------|----------------------------------------------------------------------------------------------------|--|--|--|--|
| МО              | MODEL AR-B1740 |                                                                                                    |  |  |  |  |
|                 | SYSTEM         | AR-B1740                                                                                                    |  |  |  |  |
|                 | CPU            | mPGA478M socket support: Pentium-M with FSB 400 up to 2.0 GHz                                                                                                    |  |  |  |  |
|                 | CPU Cache      | CPU Integrated                                                                                                    |  |  |  |  |
|                 | Chipset        | Southbridge: ICH4; Northbridge: Intel 855GME                                                                                                    |  |  |  |  |
|                 | Memory         | One 184-pin DIMM sockets support up to 1GB DDR SDRAM (266MHz/333MHz) ECC                                                                                                    |  |  |  |  |
| System<br>Board | Display        | Chipset: 855GME integrated graphic, 4 x AGP Display Memory: Memory shared up to 64MB (DVMT) Display Type: CRT/ LCD LVDS panel supported 2 channel 48 bit resolution up to 1600x1200 at 85Hz & 2048x1536 at 75Hz TTL 24 bit supported                                                                                               |  |  |  |  |
|                 | Fast Ethernet  | 1x Onboard 10/100 Mbps Fast Ethernet (Intel 82562ET PHY)                                                                                                    |  |  |  |  |
|                 | Audio          | CH4 integrated audio with AC97 Codec<br>Audio Interactive (MIC in, Line-in, Speaker out, AC'97 ver. 2.3)                                                                                                    |  |  |  |  |
|                 | Flash Disk     | CompactFlash Type II                                                                                                    |  |  |  |  |
|                 | Serial Port    | 1 x RS-232C & 1 x RS-232C/422/485                                                                                                    |  |  |  |  |
|                 | Parallel Port  | 1 x Parallel prot supports SPP, EPP and ECP mode                                                                                                    |  |  |  |  |
|                 | Enhanced IDE   | 2 ports and up to 4 ATAPI devices, Ultra DMA transfer rates 33/66/100MB/sec (IDE1: 40 Pin DMA 100; IDE2: 44 Pin DMA 33)                                                                                                    |  |  |  |  |
| Multiple I/O    | Floppy         | 2 floppy disk drives                                                                                                    |  |  |  |  |
| Multiple I/O    | IrDA           | 1 x IrDA                                                                                                    |  |  |  |  |
|                 | USB            | 6 x USB 2.0 Ports                                                                                                    |  |  |  |  |
|                 | K/B & Mouse    | 1 x PS/2 connector for keyboard & mouse                                                                                                    |  |  |  |  |
|                 | Watchdog Timer | 256 level generates RESET                                                                                                    |  |  |  |  |
| Mechanical ar   | nd Environment | Power Requirement: +5V@4.25A, +12V@0.27A (Pentium M 1.7Ghz + 1GB DDR SDRAM) Power Consumption: TBD Typical: 18W@5V (1.1GHz LV CPU) Operating Temperature: 0 ~ 60¢XC (32 ~ 140¢XF) Storage Temperature: -20 ~ 80¢XC (-68 ~ 176¢XF) Relative Humidity: 0% ~ 90% Dimension (Lx W): 185 x 122 mm (7.3" x 4.8") Weight: 0.6Kg (1.32 lb) |  |  |  |  |

## Board Dimension

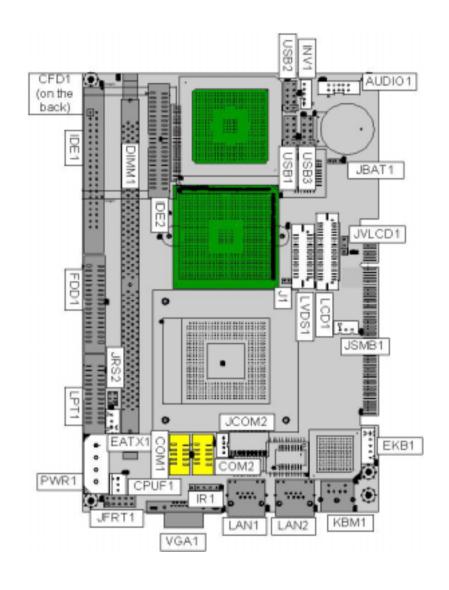

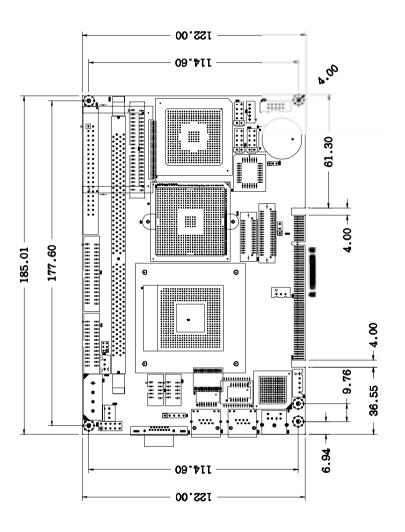

## Jumper/Connector quick reference

| Jumpers |                                    |
|---------|------------------------------------|
| Lable   | Function                           |
| JBAT1   | Clear CMOS                         |
| JRS2    | COM2 RS-232C / 422 / 485 Selection |
| JVLCD1  | LVDS voltage selection             |
| JSMB1   | External SMB                       |
| JFRT1   | Switches & Indicators              |
| J1      | CPU Type selection                 |

## Jumper/Connector Quick Reference

| Connectors |                                                    |
|------------|----------------------------------------------------|
| Lable      | Function                                           |
| AUDIO1     | Audio Interface Port                               |
| CFD1       | Compact Flash Disk                                 |
| COM1       | RS-232C Serial Port                                |
| COM2       | Serial Port (RS-232C/422/485)                      |
| CPUF1      | CPU Fan connector                                  |
| DIMM1      | DDR bank 1/2 184 pin DIMM Socket                   |
| EATX1      | ATX feature connector                              |
| EKB1       | External Keyboard Connector                        |
| FDD1       | Floppy Disk Drive Connector                        |
| IDE1       | Primary IDE Connector                              |
| IDE2       | Secondary IDE Connector                            |
| INV1       | LCD Inverter Connector                             |
| KBM1       | Keyboard and PS/2 Mouse                            |
| LAN1       | 10/100 LAN1 Connector                              |
| LAN2       | 10/100/1000 M Connector                            |
| LCD1       | 18bit/24bit TTL Flat Panel Connector (DF13 40 pin) |
| LVDS1      | 24bit LVDS Panel Connector (DF13 30 pin)           |
| LPT1       | Parallel Port                                      |
| PWR1       | 4P Auxiliary Power Connector                       |
| IR1        | Infrared (IR) Connector                            |
| USB1       | USB Port 0,1                                       |
| USB2       | USB Port 2,3                                       |
| USB3       | USB Port 4,5                                       |
| VGA1       | VGA Display Connector                              |

## CMOS Jumper Settings

## CMOS Operation (JBAT1)

Type: JBAT1: onboard 3-pin header

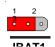

If the AR-B1740 refuses to boot due to inappropriate CMOS settings, here is how to proceed to clear (reset) the CMOS to its default values.

| CMOS Setup (JBAT1)     |     |    | JBAT1 | Status |
|------------------------|-----|----|-------|--------|
| Normal Operation       | 1-2 | ON |       |        |
| Clear CMOS             | 2-3 | ON |       |        |
| default setting 1-2 ON |     |    |       |        |

## **External SMB**

Type: JSMB1: onboard 3-pin header

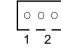

| Pin | Description |  |
|-----|-------------|--|
| 1   | SMB DATA    |  |
| 2   | SMB CLK     |  |
| 3   | GND         |  |

## LVDS LCD Power Selection

Type: JVLCD1: onboard 3-pin header

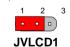

The voltage of LCD panel could be selected by JV9 in 5V or 3.3V .

| Mode            | JVL  | .CD1 |  |  |
|-----------------|------|------|--|--|
| 3.3V            | 2-3  |      |  |  |
| 5V              | 1-2  |      |  |  |
| default setting | 3.3V |      |  |  |

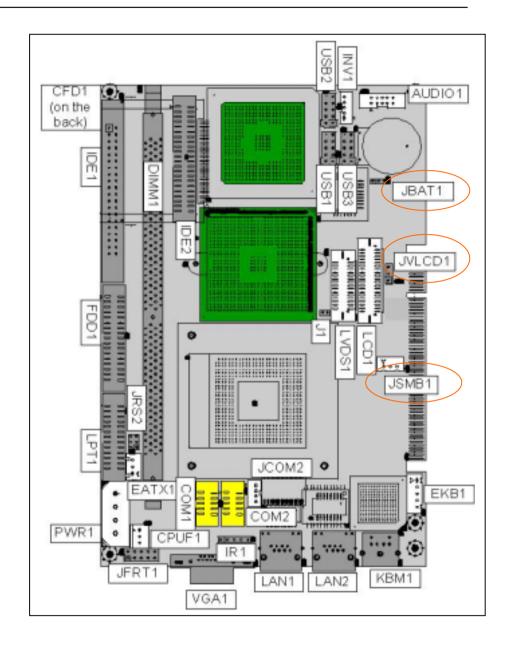

## Serial Port Selection (RS232C/422/485)

RS-232C/422/485 Mode select (JRS2)

Type: JRS2: onboard 6-pin(2\*3) header

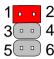

| JRS2 Selection | 1-2 | 3-4 | 5-6 |  |
|----------------|-----|-----|-----|--|
| RS-232C        | ON  | OFF | OFF |  |
| RS-422         | OFF | ON  | OFF |  |
| RS-485         | OFF | OFF | ON  |  |

default setting RS-232C

## **CPU Type Selection**

Type: J1: onboard 2-pin header

The CPU VccA (PLL supply voltage) could be selected by J1 in 1.5 V or 1.8

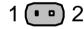

| Mode            | J1          |  |
|-----------------|-------------|--|
| CPU VccA: 1.8V  | ON          |  |
| CPU VccA: 1.5V  | OFF         |  |
| default setting | VccA: 1.8 V |  |

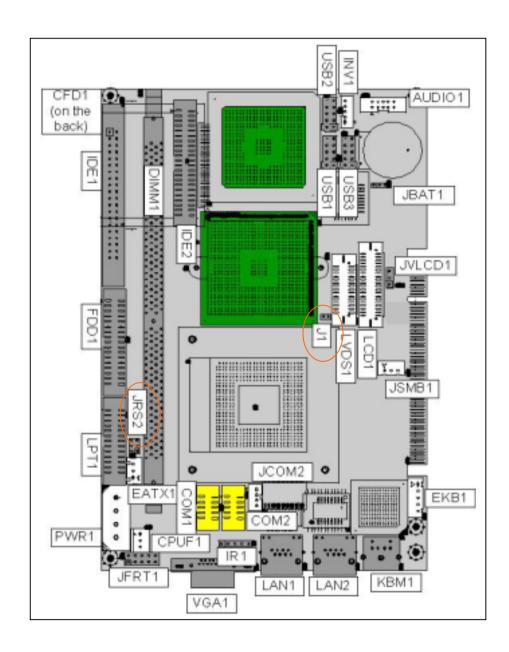

## Switches and Indicators

Reset Button

Connector: RESET

| Pin | Description |
|-----|-------------|
| 1   | RESET       |
| 2   | GND         |

1 2 JFRT1

O O PLED
O O HLED
O ESPK

O O ATX Soft Power Switch

9 10

Power LED Connector

Connector : PLED

Power LED can be indicated when the CPU card is on or off. And keyboard lock can be used to disable the keyboard function so the PC will not respond by any input.

| Pin | Description |
|-----|-------------|
| 3   | Power LED+  |
| 4   | Power LED-  |

Power LED status description

| Power Type    | AT Power        | ATX Power       |  |
|---------------|-----------------|-----------------|--|
| Power On      | On              | On              |  |
| Power Suspend | Fast Glittering | Fast Glittering |  |
| Power Off     | Off             | Slow Glittering |  |

Hard Disk LED Connector

Connector: HLED

| Pin | Description    |
|-----|----------------|
| 5   | Hard Disk LED+ |
| 6   | Hard Disk LED- |

**External Speaker Connector** 

Connector: ESPK1

| Pin | Description |
|-----|-------------|
| 7   | +5V         |
| 8   | Speak out   |

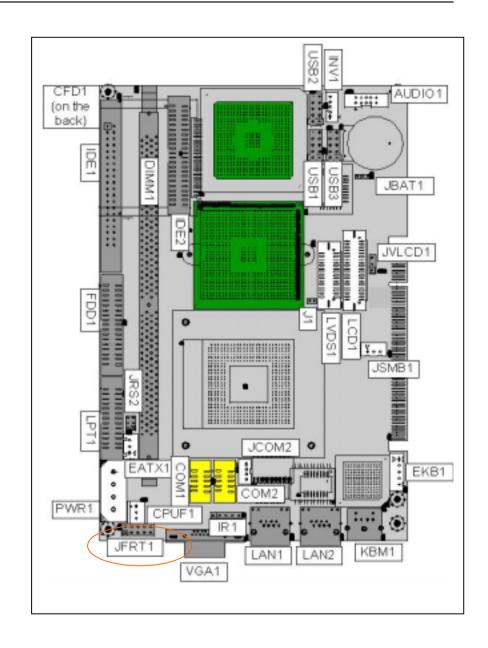

## Audio Interface

Connector : Audio1

Type : Onboard 10-pin box header

| Pin | Description  |   | Pin Description  |
|-----|--------------|---|------------------|
| 1   | LINE IN LEFT | 2 | LINE IN RIGHT    |
| 3   | GND          | 4 | GND              |
| 5   | MIC          | 6 | NC               |
| 7   | GND          | 8 | GND              |
| 9   | SPEAKER LEFT |   | 10 SPEAKER RIGHT |

## **COM Port Connector**

Connector : COM1

Type: onboard 10-pin box header

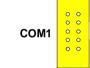

| Pin | Description |   | Pin | Description |  |
|-----|-------------|---|-----|-------------|--|
| 1   | DCD         | 2 | RXD |             |  |
| 3   | TXD         | 4 | DTR |             |  |
| 5   | GND         | 6 | DSR |             |  |
| 7   | RTS         | 8 | CTS |             |  |
| 9   | RI          |   |     |             |  |

Connector: COM2

Type : onboard 10-pin box header

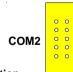

| Pin | Description | i  | Pin  | Description |  |
|-----|-------------|----|------|-------------|--|
| 1   | DCD2        | 2  | RXD2 |             |  |
| 3   | TXD2        | 4  | DTR2 |             |  |
| 5   | GND         | 6  | DSR2 |             |  |
| 7   | RTS2        | 8  | CTS2 |             |  |
| 9   | RI          | 10 | NC   |             |  |

Connector: JCOM2

Type: onboard 4-pin box header

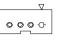

4321

| Pin | Description       |   | Pin Description   |  |
|-----|-------------------|---|-------------------|--|
| 1   | 485DATA+(422TXD+) | 2 | 485DATA-(422TXD-) |  |
| 3   | 422RXD+           | 4 | 422RXD-           |  |

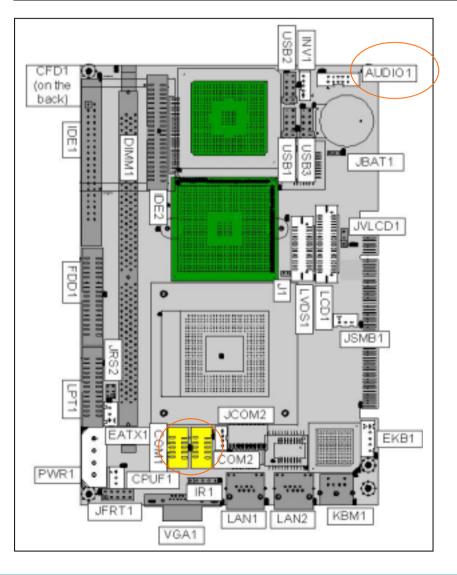

## **CPU Fan Connector**

123

CPUF1

Connector : CPUF1

Type: onboard 3-pin wafer connector

| Pin | Description |  |
|-----|-------------|--|
| 1   | GND         |  |
| 2   | +12V        |  |
| 3   | FAN Dectect |  |

## Keyboard & Mouse Connector

AT Keyboard

Connector: EKB1

Type: Onboard 5-pin header

| EKB1 | 0 | 1 |
|------|---|---|
|      | 0 | 2 |
|      | 0 | 3 |
|      | 0 | 4 |
|      | 0 | 5 |

| Pin | Description |   | Pin  | Description |
|-----|-------------|---|------|-------------|
| 1   | CLK         | 2 | DATA |             |
| 3   | NC          | 4 | GND  |             |
| 5   | Vcc         |   |      |             |

## PS/2 Keyboard & Mouse

Connector: KBM1

Type: 6-pin Mini DIN connector on bracket

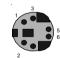

| Pin | Description | Pin | Description |
|-----|-------------|-----|-------------|
| 1   | KB-DATA     | 2   | MS-DATA     |
| 3   | GND         | 4   | VCC         |
| 5   | KB-CLK      |     | 6 MS-CLK    |

Note: KBM1 supports PS/2 keyboard directly, and PS/2 mouse suppoted with the additional PS2 1-to-2 cable in the standard packing.

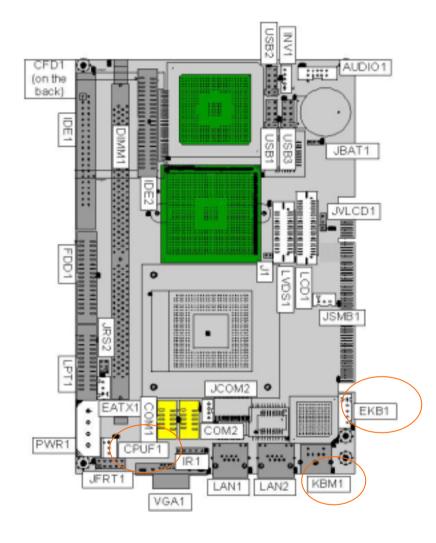

## Interface Connectors HDD, FDD

## Enhance IDE Connector

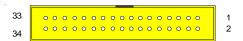

Floppy Disk Drive Connector

Connector : FDD1

Type: onboard 34-pin box header

| Pin | Description | Pin | Description            |
|-----|-------------|-----|------------------------|
| 1   | GND         | 2   | DRIVE DENSITY SELECT 0 |
| 3   | GND         | 4   | NC                     |
| 5   | GND         | 6   | DRIVE DENSITY SELECT 1 |
| 7   | GND         | 8   | #INDEX                 |
| 9   | GND         | 10  | #MOTOR ENABLE A        |
| 11  | GND         | 12  | #DRIVER SELECT B       |
| 13  | GND         | 14  | #DRIVER SELECT A       |
| 15  | GND         | 16  | #MOTOR ENABLE B        |
| 17  | GND         | 18  | #DIRECTION             |
| 19  | GND         | 20  | #STEP                  |
| 21  | GND         | 22  | #WRITE DATA            |
| 23  | GND         | 24  | #WRITE GATE            |
| 25  | GND         | 26  | #TRACK 0               |
| 27  | GND         | 28  | #WRITE PROTECT         |
| 29  | GND         | 30  | #READ DATA             |
| 31  | GND         | 32  | #HEAD SELECT           |
| 33  | GND         | 34  | #DISK CHANGE           |

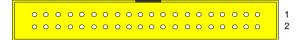

Connector: IDE1

Type : Two onboard 40-pin box headers

| Pin | Description | Pin | Description       |
|-----|-------------|-----|-------------------|
| 1   | #RESET      | 2   | GND               |
| 3   | D7 4        | D8  |                   |
| 5   | D6 6        | D9  |                   |
| 7   | D5 8        | D10 |                   |
| 9   | D4 10       | D11 |                   |
| 11  | D3 12       | D12 |                   |
| 13  | D2 14       | D13 |                   |
| 15  | D1 16       | D14 |                   |
| 17  | D0 18       | D15 |                   |
| 19  | GND         | 20  | NC/(Vcc)          |
| 21  | REQ         | 22  | GND               |
| 23  | #IOW        | 24  | GND               |
| 25  | #IOR        | 26  | GND               |
| 27  | #IORDY      | 28  | IDESEL            |
| 29  | #DACK       | 30  | GND               |
| 31  | IRQ         | 32  | NC (-IOCS16)      |
| 33  | ADDR1       | 34  | CBLID             |
| 35  | ADDR0       | 36  | ADDR2             |
| 37  | #CS1        | 38  | #CS3(#HD SELECT1) |
| 39  | #ACT        | 40  | GND               |
|     |             |     |                   |

## Enhance IDE Connector

## 

Connector : IDE2

Type: One onboard 44-pin box headers

| Pin | Description | Pin | Description       |
|-----|-------------|-----|-------------------|
|     |             |     |                   |
| 1   | #RESET      | 2   | GND               |
| 3   | D7 4        | D8  |                   |
| 5   | D6 6        | D9  |                   |
| 7   | D5 8        | D10 |                   |
| 9   | D4 10       | D11 |                   |
| 11  | D3 12       | D12 |                   |
| 13  | D2 14       | D13 |                   |
| 15  | D1 16       | D14 |                   |
| 17  | D0 18       | D15 |                   |
| 19  | GND         | 20  | NC                |
| 21  | REQ         | 22  | GND               |
| 23  | #IOW        | 24  | GND               |
| 25  | #IOR        | 26  | GND               |
| 27  | #IORDY      | 28  | IDESEL            |
| 29  | #DACK       | 30  | GND               |
| 31  | IRQ         | 32  | NC (-IOCS16)      |
| 33  | ADDR1       | 34  | CBLID             |
| 35  | ADDR0       | 36  | ADDR2             |
| 37  | #CS1        | 38  | #CS3(#HD SELECT1) |
| 39  | #ACT        | 40  | GND               |
| 41  | Vcc42       | Vcc |                   |
| 43  | GND         | 44  | NC                |

## Peripheral Port

Connector : LPT1

Type: onboard 26-pin box header

LPT1

| Pin | Description  | Pin | Description   |
|-----|--------------|-----|---------------|
| 1   | #STROBE      | 2   | #AUTO FEED    |
| 3   | DATA0        | 4   | #ERROR        |
| 5   | DATA1        | 6   | #INITIALIZE   |
| 7   | DATA2        | 8   | #SELECT INPUT |
| 9   | DATA3        | 10  | GND           |
| 11  | DATA4        | 12  | GND           |
| 13  | DATA5        | 14  | GND           |
| 15  | DATA6        | 16  | GND           |
| 17  | DATA7        | 18  | GND           |
| 19  | #ACKNOWLEDGE | 20  | GND           |
| 21  | BUSY         | 22  | GND           |
| 22  | PAPER EMPTY  |     | 24 GND        |
| 25  | SELECT       |     | 26 GND        |

## LCD Inverter connector

Connector: INV1

Type: Onboard 5-pin mini boxheader

1 2 3 4 <u>5</u> 0 0 0 0 0

| Pin | Description |   | Pin Description    |
|-----|-------------|---|--------------------|
| 1   | +12 V       | 2 | GND                |
| 3   | on/off      | 4 | brightness control |
| 5   | GND         |   |                    |

## LAN connector

LAN1

Connector : **LAN1(10/100Mbps)**Type : external RJ-45 on bracket

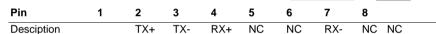

Connector : LAN2(1000Mbps)

Type: external RJ-45 on bracket

| Pin        | 1     | 2     | 3       | 4     | 5       | 6       | 7     | 8     |
|------------|-------|-------|---------|-------|---------|---------|-------|-------|
| Desciption |       | MDX0- | - MDX0- | MDX1- | + MDX2- | - MDX2- | MDX1- | MDX3+ |
|            | MDX3- |       |         |       |         |         |       |       |

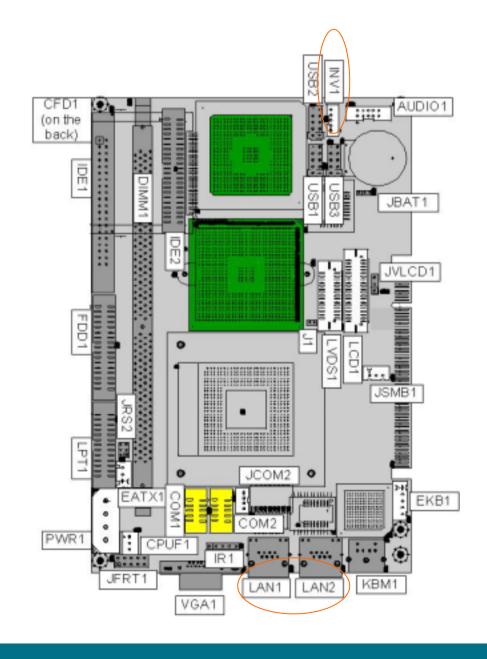

## 18/24bit TTL Flat Panel Connector

Connector : LCD1 Type : Onboard DF13 40-pin

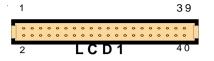

#### LCD1 pin Assignment

| Pin | Description | Pin | Description |
|-----|-------------|-----|-------------|
| 1   | VDD         | 2   | VDD         |
| 3   | Ground      | 4   | Ground      |
| 5   | VDD         | 6   | VDD         |
| 7   | NA          | 8   | Ground      |
| 9   | R0          | 10  | R1          |
| 11  | R2          | 12  | R3          |
| 13  | R4          | 14  | R5          |
| 15  | R6          | 16  | R7          |
| 17  | G0          | 18  | G1          |
| 19  | G2          | 20  | G3          |
| 21  | G4          | 22  | G5          |
| 23  | G6          | 24  | G7          |
| 25  | В0          | 26  | B1          |
| 27  | B2          | 28  | B3          |
| 29  | B4          | 30  | B5          |
| 31  | B6          | 32  | B7          |
| 33  | Ground      | 34  | Ground      |
| 35  | FPSCLK      | 36  | VS          |
| 37  | DTMG        | 38  | HS          |
| 39  | NA          | 40  | NA          |

Note: VDD Voltage selected by JVLCD1 in 5V or 3.3V.

## LVDS LCD Connector

Connector LVDS1

Type: onboard 30-pin DF-13 Connector

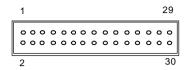

| Pin | Signal  | Pin | Signal  |
|-----|---------|-----|---------|
| 1   | VDD     | 2   | VDD     |
| 3   | TX1CLK+ | 4   | TX2CLK+ |
| 5   | TX1CLK- | 6   | TX2CLK- |
| 7   | GND     | 8   | GND     |
| 9   | TX1D0+  | 10  | TX2D0+  |
| 11  | TX1D0-  | 12  | TX2D0-  |
| 13  | GND     | 14  | GND     |
| 15  | TX1D1+  | 16  | TX2D1+  |
| 17  | TX1D1-  | 18  | TX2D1-  |
| 19  | GND     | 20  | GND     |
| 21  | TX1D2+  | 22  | TX2D2+  |
| 23  | TX1D2-  | 24  | TX2D2-  |
| 25  | GND     | 26  | GND     |
| 27  | TX1D3+  | 28  | TX2D3+  |
| 29  | TX1D3-  | 30  | TX2D3-  |

Note: VDD Voltage selected by JVLCD1 in 5V or 3.3V.

## **Power Connector**

## PWR1

|                 |                    | +5 V            | $\circ$    |
|-----------------|--------------------|-----------------|------------|
| <b>Pin</b><br>1 | Description<br>+5V | +5 V<br>——— GND | $\bigcirc$ |
| 2               | GND                | GND             |            |
| 3               | GND<br>+12V        | +12 V           | $\cup$     |
| · ·             |                    | TIZ V           | $\bigcirc$ |

## Infrared (IR) Connector

Connector : IR1

1 2 3 4 5

Type: onboard 5-pin header

| Pin   | Description | Pin | Description |
|-------|-------------|-----|-------------|
| 1     | Vcc         | 2   | NC          |
| 3     | IRRX        | 4   | GND         |
| <br>5 | IRTY        |     |             |

## **VGA** Connector

Connector: VGA1

Type : external 15-pin D-sub female connector

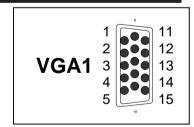

| Pin   | Description |    | Pin | Description | Pin | Description |
|-------|-------------|----|-----|-------------|-----|-------------|
| <br>1 | RED         | 6  | GND | 11 NC       |     |             |
| <br>2 | GREEN       | 7  | GND | 12 VDDAT    |     |             |
| <br>3 | BLUE        | 8  | GND | 13 HSYNC    |     |             |
| <br>4 | NC          | 9  | Vcc | 14 VSYNC    |     |             |
| 5     | GND         | 10 | GND | 15 VDCLK    |     |             |

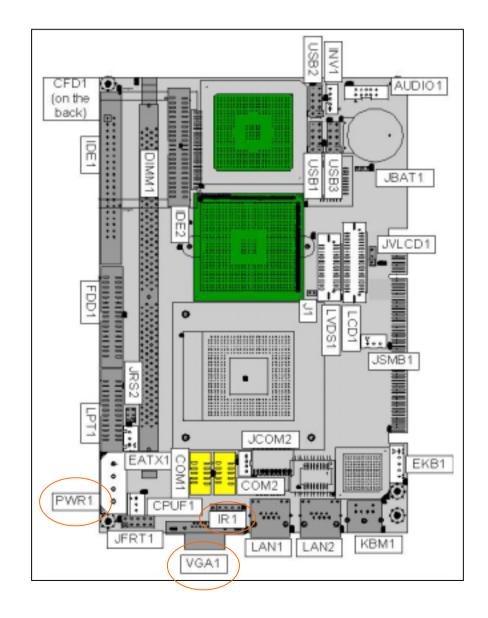

## **USB** Connector

**USB Ports** 

Connector: **USB1, USB2, USB3**Type:onboard 2\*5pin 2.0mm pitch header

| 2 | 10 |
|---|----|
| 1 | 9  |

| Pin | Description | Pin | Description | USB |
|-----|-------------|-----|-------------|-----|
| 1   | Vcc         | 2   | Vcc         |     |
| 3   | DATA-       | 4   | DATA-       |     |
| 5   | DATA+       | 6   | DATA+       |     |
| 7   | GND         | 8   | GND         |     |
| 9   | GND         | 10  | Kev         |     |

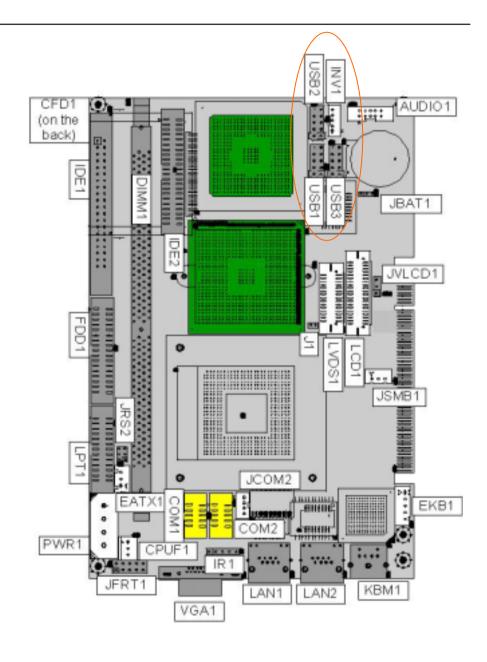

## System Resources

| Resource                 | Share        | Device Description                                        |
|--------------------------|--------------|-----------------------------------------------------------|
| DMA 02                   | Undetermined | Standard Floppy Disk Controller                           |
| DMA 04                   | Undetermined | Direct memory access                                      |
| controller IRQ 00        | Undetermined | System timer                                              |
| IRQ 01                   | Undetermined | Standard 101/102-Key or Microsoft Natural Keyboard        |
| IRQ 02                   | Undetermined | Programmable interrupt controller                         |
| IRQ 03                   | Exclusive    | Communications Port (COM2)                                |
| IRQ 04                   | Exclusive    | Communications Port (COM1)                                |
| IRQ 05                   | Shared       | Realtek AC'97 Audio                                       |
| IRQ 05                   | Shared       | ACPI IRQ Holder for PCI IRQ Steering                      |
| IRQ 05                   | Shared       | Intel(R) 82801DB/DBM SMBus Controller - 24C3              |
| IRQ 06                   | Undetermined | Standard Floppy Disk Controller                           |
| IRQ 07                   | Undetermined | Printer Port (LPT1)                                       |
| IRQ 08                   | Undetermined | System CMOS/real time clock                               |
| IRQ 09                   | Shared       | Intel(R) PRO/1000 MT Network Connection                   |
| IRQ 09                   | Shared       | Intel USB 2.0 Enhanced Host Controller                    |
| IRQ 09                   | Shared       | ACPI IRQ Holder for PCI IRQ Steering                      |
| IRQ 09                   | Shared       | SCI IRQ used by ACPI bus                                  |
| IRQ 0A                   | Shared       | Intel(R) PRO/100 VE Network Connection                    |
| IRQ 0A                   | Shared       | Intel(R) 82801DB/DBM USB Universal Host Controller - 24C4 |
| IRQ 0A                   | Shared       | ACPI IRQ Holder for PCI IRQ Steering                      |
| IRQ 0A                   | Shared       | ACPI IRQ Holder for PCI IRQ Steering                      |
| IRQ 0B                   | Shared       | Intel(R) 82801DB/DBM USB Universal Host Controller - 24C2 |
| IRQ 0B                   | Shared       | Intel(R) 82801DB/DBM USB Universal Host Controller - 24C7 |
| IRQ 0B                   | Shared       | ACPI IRQ Holder for PCI IRQ Steering                      |
| IRQ 0B                   | Shared       | ACPI IRQ Holder for PCI IRQ Steering                      |
| IRQ 0B                   | Shared       | Intel(R) 82852/82855 GM/GME Graphics Controller           |
| IRQ 0C                   | Undetermined | PS/2 Compatible Mouse Port                                |
| IRQ 0D                   | Undetermined | Numeric data processor                                    |
| IRQ 0E                   | Exclusive    | Primary Ultra ATA Controller                              |
| IRQ 0E                   | Undetermined | Intel(R) 82801DB Ultra ATA Storage Controller - 24CB      |
| IRQ OF                   | Exclusive    | Secondary Ultra ATA Controller                            |
| IRQ OF                   | Undetermined | Intel(R) 82801DB Ultra ATA Storage Controller - 24CB      |
| Memory 00000000-0009FFFF | Undetermined | System board extension for ACPI BIOS                      |
| Memory 00000000-FFFFFFF  | Exclusive    | Intel(R) 82801DB PCI Bridge - 244E                        |
| Memory 000A0000-000AFFFF | Exclusive    | Intel(R) 82852/82855 GM/GME Graphics Controller           |
| Memory 000B0000-000BFFFF | Exclusive    | Intel(R) 82852/82855 GM/GME Graphics Controller           |
| Memory 000C0000-000CC7FF | Exclusive    | Intel(R) 82852/82855 GM/GME Graphics Controller           |
| Memory 000D0000-000D17FF | Exclusive    | Intel(R) PRO/100 VE Network Connection                    |
| Memory 000D1800-000D3FFF | Undetermined | System board extension for ACPI BIOS                      |
| Memory 000D1800-000D3FFF | unaeterminea | System board extension for ACPI BIOS                      |

| Memory 000E0000-000EFFFF | Undetermined | System board extension for ACPI BIOS               |
|--------------------------|--------------|----------------------------------------------------|
| Memory 000F0000-000F7FFF | Undetermined | System board extension for ACPI BIOS               |
| Memory 000F8000-000FBFFF | Undetermined | System board extension for ACPI BIOS               |
| Memory 000FC000-000FFFFF | Undetermined | System board extension for ACPI BIOS               |
| Memory 00100000-1DFEFFFF | Undetermined | System board extension for ACPI BIOS               |
| Memory 1DFF0000-1DFFFFFF | Undetermined | System board extension for ACPI BIOS               |
| Memory D0000000-D7FFFFF  | Exclusive    | Intel(R) 82852/82855 GM/GME Graphics Controller    |
| Memory D8000000-DFFFFFF  | Exclusive    | Intel(R) 82852/82855 GM/GME Graphics Controller    |
| Memory E0000000-E1FFFFF  | Exclusive    | Intel(R) 82801DB PCI Bridge - 244E                 |
| Memory E1000000-E101FFFF | Exclusive    | Intel(R) PRO/1000 MT Network Connection            |
| Memory E1020000-E102FFFF | Exclusive    | Intel(R) PRO/1000 MT Network Connection            |
| Memory E1030000-E1030FFF | Exclusive    | Intel(R) PRO/100 VE Network Connection             |
| Memory E2000000-E207FFFF | Exclusive    | Intel(R) 82852/82855 GM/GME Graphics Controller    |
| Memory E2080000-E20FFFFF | Exclusive    | Intel(R) 82852/82855 GM/GME Graphics Controller    |
| Memory E2100000-E21003FF | Exclusive    | Intel USB 2.0 Enhanced Host Controller             |
| Memory E2101000-E21011FF | Exclusive    | Realtek AC'97 Audio                                |
| Memory E2102000-E21020FF | Exclusive    | Realtek AC'97 Audio                                |
| Memory FEC00000-FECFFFFF | Undetermined | System board extension for ACPI BIOS               |
| Memory FEE00000-FEEFFFFF | Undetermined | System board extension for ACPI BIOS               |
| Memory FFB00000-FFB7FFFF | Undetermined | System board extension for ACPI BIOS               |
| Memory FFB80000-FFBFFFFF | Undetermined | Intel(r) 82802 Firmware Hub Device                 |
| Memory FFF00000-FFFFFFF  | Undetermined | System board extension for ACPI BIOS               |
| Port 0000-000F           | Undetermined | Direct memory access controller                    |
| Port 0010-001F           | Undetermined | Motherboard resources                              |
| Port 0020-0021           | Undetermined | Programmable interrupt controller                  |
| Port 0022-003F           | Undetermined | Motherboard resources                              |
| Port 0040-0043           | Undetermined | System timer                                       |
| Port 0044-005F           | Undetermined | Motherboard resources                              |
| Port 0060-0060           | Undetermined | Standard 101/102-Key or Microsoft Natural Keyboard |
| Port 0061-0061           | Undetermined | System speaker                                     |
| Port 0062-0063           | Undetermined | Motherboard resources                              |
| Port 0064-0064           | Undetermined | Standard 101/102-Key or Microsoft Natural Keyboard |
| Port 0065-006F           | Undetermined | Motherboard resources                              |
| Port 0070-0073           | Undetermined | System CMOS/real time clock                        |
| Port 0074-007F           | Undetermined | Motherboard resources                              |
| Port 0080-0090           | Undetermined | Direct memory access controller                    |
| Port 0091-0093           | Undetermined | Motherboard resources                              |
| Port 0094-009F           | Undetermined | Direct memory access controller                    |
| Port 00A0-00A1           | Undetermined | Programmable interrupt controller                  |
| Port 00A2-00BF           | Undetermined | Motherboard resources                              |
|                          |              |                                                    |

|      |           |              | - · · ·                                                   |
|------|-----------|--------------|-----------------------------------------------------------|
|      | 00C0-00DF | Undetermined | Direct memory access controller                           |
|      | 00E0-00EF | Undetermined | Motherboard resources                                     |
|      | 00F0-00FF | Undetermined | Numeric data processor                                    |
|      | 0170-0177 | Exclusive    | Intel(R) 82801DB Ultra ATA Storage Controller - 24CB      |
|      | 0170-0177 | Exclusive    | Secondary Ultra ATA Controller                            |
|      | 01F0-01F7 | Exclusive    | Intel(R) 82801DB Ultra ATA Storage Controller - 24CB      |
|      | 01F0-01F7 | Exclusive    | Primary Ultra ATA Controller                              |
|      | 02F8-02FF | Undetermined | Communications Port (COM2)                                |
|      | 0376-0376 | Exclusive    | Intel(R) 82801DB Ultra ATA Storage Controller - 24CB      |
|      | 0376-0376 | Exclusive    | Secondary Ultra ATA Controller                            |
|      | 0378-037F | Undetermined | Printer Port (LPT1)                                       |
|      | 03B0-03BB | Exclusive    | Intel(R) 82852/82855 GM/GME Graphics Controller           |
|      | 03C0-03DF | Exclusive    | Intel(R) 82852/82855 GM/GME Graphics Controller           |
|      | 03F0-03F5 | Undetermined | Standard Floppy Disk Controller                           |
|      | 03F6-03F6 | Exclusive    | Intel(R) 82801DB Ultra ATA Storage Controller - 24CB      |
|      | 03F6-03F6 | Exclusive    | Primary Ultra ATA Controller                              |
|      | 03F7-03F7 | Undetermined | Standard Floppy Disk Controller                           |
|      | 03F8-03FF | Undetermined | Communications Port (COM1)                                |
|      | 0400-04BF | Undetermined | Motherboard resources                                     |
|      | 04D0-04D1 | Undetermined | Motherboard resources                                     |
|      | 0500-051F | Exclusive    | Intel(R) 82801DB/DBM SMBus Controller - 24C3              |
|      | 0778-077B | Undetermined | Printer Port (LPT1)                                       |
|      | 0A78-0A7B | Undetermined | Motherboard resources                                     |
|      | 0B78-0B7B | Undetermined | Motherboard resources                                     |
|      | OBBC-OBBF | Undetermined | Motherboard resources                                     |
|      | OCF8-OCFF | Undetermined | PCI bus                                                   |
|      | 0E78-0E7B | Undetermined | Motherboard resources                                     |
|      | OF78-OF7B | Undetermined | Motherboard resources                                     |
| Port | OFBC-OFBF | Undetermined | Motherboard resources                                     |
| Port | 9000-903F | Exclusive    | Intel(R) PRO/1000 MT Network Connection                   |
| Port | 9000-9FFF | Exclusive    | Intel(R) 82801DB PCI Bridge - 244E                        |
| Port | 9400-943F | Exclusive    | Intel(R) PRO/100 VE Network Connection                    |
| Port | A000-A01F | Exclusive    | Intel(R) 82801DB/DBM USB Universal Host Controller - 24C2 |
| Port | A400-A41F | Exclusive    | Intel(R) 82801DB/DBM USB Universal Host Controller - 24C4 |
| Port | A800-A81F | Exclusive    | Intel(R) 82801DB/DBM USB Universal Host Controller - 24C7 |
| Port | AC00-AC07 | Exclusive    | Intel(R) 82852/82855 GM/GME Graphics Controller           |
| Port | B400-B4FF | Exclusive    | Realtek AC'97 Audio                                       |
| Port | B800-B83F | Exclusive    | Realtek AC'97 Audio                                       |
|      | F000-F007 | Undetermined | Primary Ultra ATA Controller                              |
|      | F000-F00F | Exclusive    | Intel(R) 82801DB Ultra ATA Storage Controller - 24CB      |
|      | F008-F00F | Undetermined | Secondary Ultra ATA Controller                            |
|      |           |              | _                                                         |

## **CPU Heatsink Installation**

To install CPU heatsink, please be aware of the orientation of it. Align the end of CPU Fan power cable to the top-left in order to mount it easily.

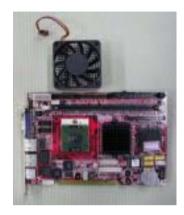

CPU Fan power socket

The holes that secure the heatsink

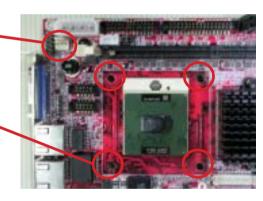

Insert the CPU fan powe cable into the socket and place the heatsink into position.

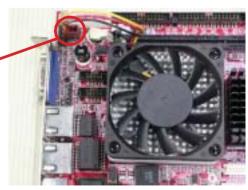

The solided side of heatsink that to be secured by screws

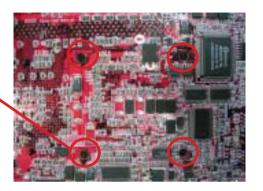

Use tool-free screws to secure heatsink

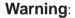

Screw them to half-way at the same time, then screw each of them until heatsink snaps into mainboard gently.

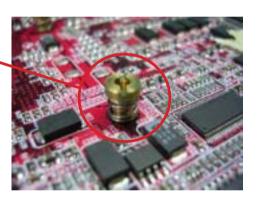

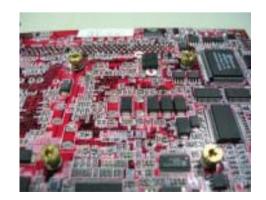

## **AWARD BIOS Setup**

The AR-B1740 uses the Award PCI/ISA BIOS for the system configuration.

The Award BIOS setup program is designed to provide the maximum flexibility in configuring the system by offering various options which could be selected for end-user requirements. This chapter is written to assist you in the proper usage of these features.

To access AWARD PCI/ISA BIOS Setup program, press <Del> key. The Main Menu will be displayed at this time.

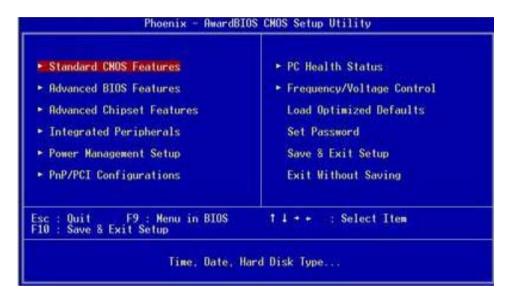

Once you enter the AwardBIOS™CMOS Setup Utility, the Main Menu will appear on the screen. The Main Menu allows you to select from several setup functions and two exit choices. Use the arrow keys to select among the items and press <Enter> to accept and enter the sub-menu.

#### Setup Items

The main menu includes the following main setup categories. Recall that some systems may not include all entries.

#### Standard CMOS Features

Use this menu for basic system configuration.

#### **Advanced BIOS Features**

Use this menu to set the Advanced Features available on your system.

#### **Advanced Chipset Features**

Use this menu to change the values in the chipset registers and optimize your system's performance.

#### **Integrated Peripherals**

Use this menu to specify your settings for integrated peripherals.

#### **Power Management Setup**

Use this menu to specify your settings for power management.

#### PnP / PCI Configuration

This entry appears if your system supports PnP / PCI.

#### PC Health Status

This entry helps you to monitor the status of PC.

#### Frequency/Voltage Control

Use this menu to specify your settings for frequency/voltage control.

#### **Load Optimized Defaults**

Use this menu to load the BIOS default values that are factory settings for optimal performance system operations. While Award has designed the custom BIOS to maximize performance, the factory has the right to change these defaults to meet their needs.

#### Set Password

Use this menu to set User and Supervisor Passwords.

#### Save & Exit Setup

Save CMOS value changes to CMOS and exit setup.

#### **Exit Without Save**

Abandon all CMOS value changes and exit setup.

#### Standard CMOS Setup

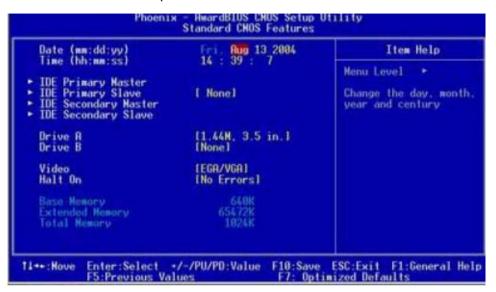

#### Date

The BIOS determines the day of the week from the other date information; this field is for information only.

#### Time

The time format is based on the 24-hour military-time clock. For example, 1 p.m. is 13:00:00. Press the « or ( key to move to the desired field . Press the PgUp or PgDn key to increment the setting, or type the desired value into the field.

## IDE Primary Master/Slave IDE Secondary Master/Slave

Options are in sub menu

#### Drive A. B

Select the correct specifications for the diskette drive(s) installed in the computer.

None: No diskette drive installed

**360K**; 5.25 in 5-1/4 inch PC-type standard drive **1.2M**; 5.25 in 5-1/4 inch AT-type high-density drive

**720K**; 3.5 in 3-1/2 inch double-sided drive **1.44M**; 3.5 in 3-1/2 inch double-sided drive **2.88M**; 3.5 in 3-1/2 inch double-sided drive **Video** Select the type of primary video subsystem in your computer. The BIOS usually detects the correct video type automatically. The BIOS supports a secondary video subsystem, but you do not select it in Setup.

**Halt On** During the power-on self-test (POST), the computer stops if the BIOS detects a hardware error. You can tell the BIOS to ignore certain errors during POST and continue the boot-up process. These are the selections:

No errors POST does not stop for any errors.

All errors If the BIOS detects any non-fatal error, POST stops and prompts you to

take corrective action.

All, But Keyboard POST does not stop for a keyboard error, but stops for all other errors.

All, But Diskette POST does not stop for diskette drive errors, but stops for all other

errors.

All, But Disk/Key POST does not stop for a keyboard or disk error, but stops for all other

errors

#### **BIOS Features Setup**

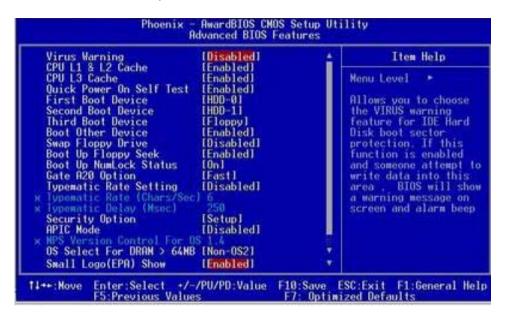

#### Virus Warning

Allows you to choose the VIRUS Warning feature for IDE Hard Disk boot sector protection. If this function is enabled and someone attempt to write data into this area, BIOS will show a warning message on screen and beep.

Enabled Activates automatically when the system boots up causing a warning message to appear when anything attempts to access the boot sector or hard disk partition table.

Disabled No warning message will appear when anything attempts to access the boot sector or hard disk partition table.

#### CPU L1 & L2 Cache

Cache memory is additional memory that is much faster than conventional DRAM (system memory). CPUs from 486-type on up contain internal cache memory, and most, but not all,

#### CPU L3 Cache

This item allows you to enable/disable CPU L3 Cache.

The choice: Enabled, Disabled.

#### Quick Power On Self Test

This category speeds up Power On Self Test (POST) after you power up the computer. If it is set to Enable, BIOS will shorten or skip some check items during POST. Enabled: Enable quick POST. Disabled: Normal POST

#### First/Second/Third/Other Boot Device

The BIOS attempts to load the operating system from the devices in the sequence selected in these items. The choices are: Floppy, LS/ZIP, HDD, SCSI, CDROM, Disabled.

#### Swap Floppy Drive

If the system has two floppy drives, you can swap the logical drive name assignments. The choice: Enabled/Disabled.

#### **Boot Up Floppy Seek**

Seeks disk drives during boot up. Disabling speeds boot up.

The choice: Enabled/Disabled.

#### **Boot Up NumLock Status**

Select power on state for NumLock. The choice: Enabled/Disabled.

#### Gate A20 Option

Select if chipset or keyboard controller should control GateA20.

Normal A pin in the keyboard controller controls GateA20

Fast Lets chipset control GateA20

#### Typematic Rate Setting

Keystrokes repeat at a rate determined by the keyboard controller. When enabled, the typematic rate and typematic delay can be selected.

The choice: Enabled/Disabled.

#### **Security Option**

Select whether the password is required every time the system boots or only when you enter setup.

System The system will not boot and access to Setup will be denied if the correct password is not entered at the prompt.

Setup The system will boot, but access to Setup will be denied if the correct password is not entered at the prompt.

Note To disable security, select PASSWORD SETTING at Main Menu and then you will be asked to enter password. Do not type anything and just press <Enter>, it will disable security. Once the security is disabled, the system will boot and you can enter Setup freely.

#### APIC Mode

Setting it to Enabled is to extend the number of IRQ.

#### OS Select For DRAM > 64MB

Select the operating system that is running with greater than 64MB of RAM on the system. The choice: Non-OS2, OS2.

#### Small Logo(EPA) Show

[Enabled]: If you want to show your logo, please enable it.

[Disabled]: When this item disabled, logo(EPA) will not show on screen.

#### **Advanced Chipset Features**

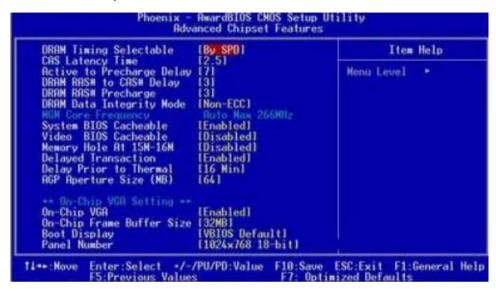

#### **DRAM Timing Selectable**

When synchronous DRAM is installed, the number of clock cycles of CAS latency depends on DRAM timing.

The choices: By SPD (default), Manual

#### **CAS Latency Time**

When synchronous DRAM is installed, the number of clock cycles of CAS latency depends on the DRAM timing. Do not reset this field from the default value specified by the system designer.

#### Active to Precharge Delay

Delay that results when two different rows in a memory chip are addressed one after another.

#### DRAM RAS# to CAS# Delay

When RAS is asserted, there must be a small wait before the CAS can be pulled. This setting controls length of the wait. Like CAS latency, it's a delay before you get your data, so while your system is faster at a lower setting, it's also more stressful at that setting. Your RAM may handle it, or it may not.

#### **DRAM RAS Precharge**

The third part of the x-y-z notation used in SDRAM, the other two being CAS and RAS to CAS. Like its brethren, it's better lower but also more stressful lower. See the pattern 2.5 is only available with DDR.

#### **DRAM Data Integrity Mode**

This BIOS feature controls the ECC feature of the memory controller.

#### System BIOS Cacheable

Allows the system BIOS to be cached for faster system performance.

#### Video BIOS Cacheable

This item allows you to "Enabled" or "Disabled" on Video BIOS Cacheable.

#### Memory Hole At 15M-16M

If you enable this feature, 1MB of memory (the 15th MB) will be reserved exclusively for the ISA card's use. This effectively reduces the total amount of memory available to the operating system by 1MB. If you disable this feature, the 15th MB of RAM will not be reserved for the ISA card's use. The full range of memory is therefore available for the operating system to use. However, if your ISA card requires the use of that memory area, it may then fail to work.

#### **Delayed Transaction**

The chipset has an embedded 32-bit posted write buffer to support delay transactions cycles. Select Enabled to support compliance with PCI specification version 2.1.

#### **Delay Prior to Thermal**

Controls the activation of the Thermal Monitor's automatic mode. It allows you to determine when the Pentium 4's Thermal Monitor should be activated in automatic mode after the system boots. For example, with the default value of 16 Minutes, the BIOS activates the Thermal Monitor in automatic mode 16 minutes after the system starts booting up.

#### **AGP Aperture Size**

Options: 4, 8, 16, 32, 64, 128, 256

This option selects the size of the AGP aperture. The aperture is a portion of the PCI memory address range dedicated as graphics memory address space. Host cycles that hit the aperture range are forwarded to the AGP without need for translation. This size also determines the maximum amount of system RAM that can be allocated to the graphics card for texture storage.

AGP Aperture size is set by the formula: maximum usable AGP memory size x 2 plus 12MB. That means that usable AGP memory size is less than half of the AGP aperture size. That's because the system needs AGP memory (uncached) plus an equal amount of write combined memory area and an additional 12MB for virtual addressing. This is address space, not physical memory used. The physical memory is allocated and released as needed only when Direct3D makes a "create non-local surface" call.

#### On-Chip VGA

If your system contains a VGA controller and you want to activate it, select Enabled. The next option will become available.

#### On-Chip Frame Buffer Size

The On-Chip Frame Buffer Size can be set to 1MB or 8MB. This memory is shared with system memory.

#### **Boot Display**

This option let you select the display devices.

#### Panel Number

This option let you select the type of panel.

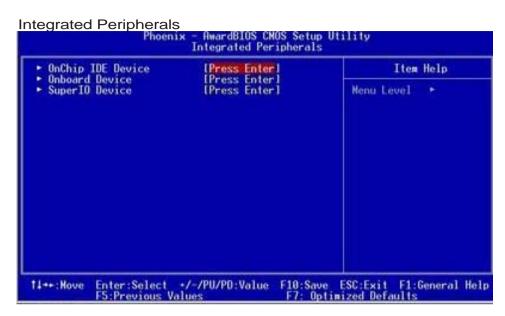

#### [Sub Menu]

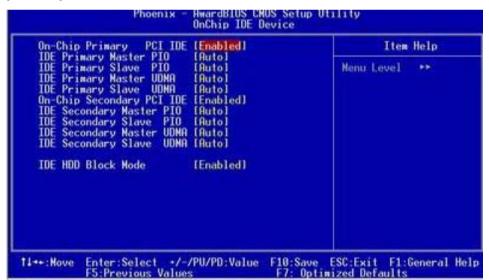

#### OnChip Primary/Seconary IDE

Select "Enabled" to activate each on-board IDE channel separately, Select "Disabled", if you install an add-on IDE Control card

#### **IDE HDD Block Mode**

This feature enhances disk performance by allowing multi-sector data transfers and eliminates the interrupt handling time for each sector.

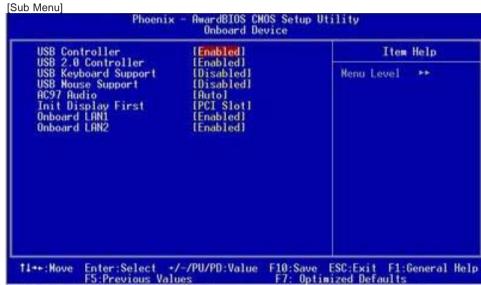

#### **USB** Controller

Select "Enabled" to activate USB Controller, Select "Disabled", if you want to disable USB Controller.

#### **USB 2.0 Controller**

Select "Enabled" to activate USB 2.0 Controller, Select "Disabled", if you want to disable USB 2.0 Controller.

#### **USB Keyboard Support**

Select Enabled if your system contains a Universal Serial Bus (USB) controller and you have a USB keyboard.

#### **USB Mouse Support**

Select Enabled if your system contains a Universal Serial Bus (USB) controller and you have a USB mouse.

#### AC97 Audio

AC97 Audio selection.

#### Init Display First

Select "AGP" or "PCI Slot" for system to detect first when boot-up.

#### Onboard LAN 1 & 2

Select "Enabled" if your system contains onboard LAN 1 & 2 supports.

#### Power Management Setup

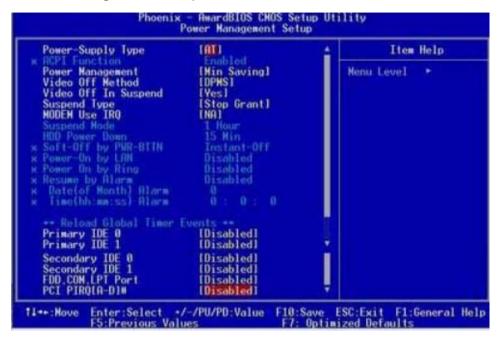

#### **Power-Supply Type**

Select the power-supply type.

#### Power Management

There are 4 selections for Power Management, 3 of which have fixed mode :

Disabled (default) No power management. Disables all four modes.

Min. Power Saving Minimum power management. Doze Mode = 1 hr.,

Standby Mode = 1 hr., Suspend Mode = 1 hr.,

Max. Power Saving Maximum power management -- ONLY AVAILABLE FOR SL CPU's.. Doze

Mode = 1 min., Standby Mode = 1 min., Suspend Mode = 1 min.

User Defined Allows you to set each mode individually. When not disabled, each of

the ranges are from 1 min. to 1 hr.

HDD Power Down is always set independently

#### Video Off Option

Controls what causes the display to be switched off

Suspend -> Off Always On All Mode -> Off

#### Video Off In Suspend

Controls what causes the display to be switched off

Suspend -> Off Always On All Mode -> Off

#### Suspend Type

S1 (POS) Power On suspend

All devices are powered up except for the clock synthesizer. The Host and PCI clocks are inactive and PIIX4 provides control signals and 32-kHz Suspend Clock (SUSCLK) to allow for DRAM refresh and to turn off the clock synthesizer. The only power consumed in the system is due to DRAM Refresh and leakage current of the powered devices. When the system resumes from POS, PIIX4 can optionally resume without resetting the system, can reset the processor only, or can reset the entire system. When no reset is performed, PIIX4 only needs to wait for the clock synthesizer and processor PLLs to lock before the system is resumed. This takes typically 20 ms.

#### S3 (STR) Suspend To RAM

Power is removed from most of the system components during STR, except the DRAM. Power is supplied to Suspend Refresh logic in the Host Controller, and RTC and Suspend Well logic in PIIX4. PIIX4 provides control signals and 32-kHz Suspend Clock (SUSCLK) to allow for DRAM refresh and to turn off the clock synthesizer and other power planes.

#### Modem Use IRQ

Name the interrupt request (IRQ) assigned to the modem (if any) on your system. Activity of the selected IRQ always awakens the system.

#### Primary IDE 0/1

Select "Disabled" to turn off Primary IDE.

#### Secondary IDE 0/1

Select "Disabled" to turn off Secondary IDE.

#### FDD,COM,LPT Port

Select "Disabled" to turn off these I/O.

#### PCI PIRQ[A-Q]#

Enabled or Disabled PCI,PIRQ[A-D]#IRQ status.

#### PC Health Status

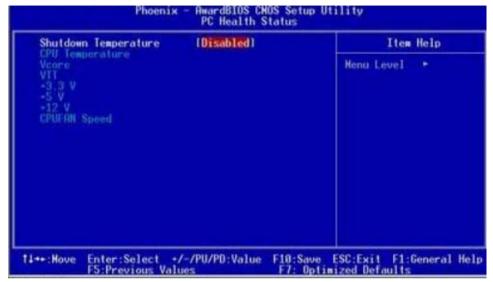

This section describes CPU temperare for the system.

#### Shutdown Temperature

This item allows you to set up the CPU shutdown Temperature. This item only effective under windows 98 ACPI mode.

#### System Temperature

This field displays the current system temperature.

#### **CPU Temperature**

These fields display the current CPU temperature, if your computer contains a monitoring system.

#### Vcore

These fields display the current voltage of up to seven voltage input lines, if your computer contiains a monitoring system.

#### VTT

One type of CPU voltage

#### +3.3V, +5V, +12V

Show you the voltage of +3.3V, +5V, +12V

#### **CPUFAN Speed**

These fields display the current speed of up to three CPU fans, if your computer contains a monitoring system.

#### System FAN Speed

Show you the current SystemFAN operating speed

## Frequency/Voltage Control

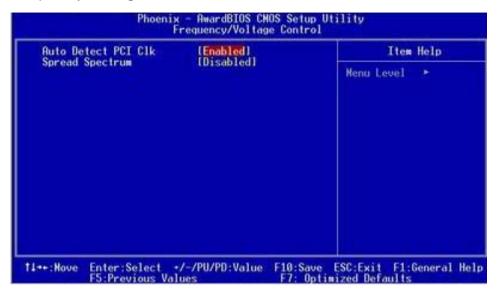

This section describes Frequency and Voltage control for the system.

#### Auto Detect DIMM/PCI CLK

When enabled, this item will auto detect if the DIMM and PCI socket have devices and will send clock signal to DIMM and PCI devices. When disabled, it will send the clock signal to all DIMM and PCI socket.

#### Spread Spectrum

This item allows you to enable/disable the spread spectrum modulate.

## POST Codes

The following codes are not displayed on the screen. They can only be viewed on the LED display of a so called POST card. The codes are listened in the same order as the according functions are executed at PC startup. If you have access to a POST Card reader, you can watch the system perform each test by the value that's displayed. If the system hangs (if there's a problem) the last value displayed will give you a good idea where and what went wrong, or what's bad on the system board.

| widing, or what's bad on the system board. |                                                                                                    |  |  |  |  |
|--------------------------------------------|----------------------------------------------------------------------------------------------------|--|--|--|--|
| CODE                                       | DESCRIPTION OF CHECK                                                                                                    |  |  |  |  |
| CFh                                        | Test CMOS R/W functionality.                                                                                                    |  |  |  |  |
| C0h                                        | Early chipset initialization: -Disable shadow RAM -Disable L2 cache (socket 7 or below) -Program basic chipset registers                   |  |  |  |  |
| C1h<br>C3h                                 | Detect memory -Auto-detection of DRAM size, type and ECCAuto-detection of L2 cache (socket 7 or below) Expand compressed BIOS code to DRAM |  |  |  |  |
|                                            |                                                                                                    |  |  |  |  |
| C5h                                        | Call chipset hook to copy BIOS back to E000 & F000 shadow RAM.                                                                             |  |  |  |  |
| 0h1                                        | Expand the Xgroup codes locating in physical address 1000:0                                                                                |  |  |  |  |
| 02h                                        | Reserved                                                                                                    |  |  |  |  |
| 03h                                        | Initial Superio_Early_Init switch.                                                                                                    |  |  |  |  |
| 04h                                        | Reserved                                                                                                    |  |  |  |  |
| 05h                                        | Blank out screen     Clear CMOS error flag                                                                                                 |  |  |  |  |
| 06h                                        | Reserved                                                                                                    |  |  |  |  |
| 07h                                        | <ol> <li>Clear 8042 interface</li> <li>Initialize 8042 self-test</li> </ol>                                                                |  |  |  |  |
| 08h                                        | <ol> <li>Test special keyboard controller for Winbond 977<br/>series Super I/O chips.</li> <li>Enable keyboard interface.</li> </ol>       |  |  |  |  |
| 09h                                        | Reserved                                                                                                    |  |  |  |  |

| 0Ah     | Disable PS/2 mouse interface (optional).  Auto detect parts for learnered 8 mouse followed by a                                                        |     | Load keyboard matrix (notebook platform)                                                                                                    |  |
|---------|----------------------------------------------------------------------------------------------------|-----|----------------------------------------------------------------------------------------------------|--|
|         | <ol><li>Auto detect ports for keyboard &amp; mouse followed by a<br/>port &amp; interface swap (optional).</li></ol>                                   | 20h | Reserved                                                                                                    |  |
|         | 3. Reset keyboard for Winbond 977 series Super I/O chips.                                                                                              |     | HPM initialization (notebook platform)                                                                                                    |  |
| 0Bh     | Reserved                                                                                                    | 22h | Reserved                                                                                                    |  |
| 0Ch     | Reserved                                                                                                    | 23h | 1. Check validity of RTC value: e.g. a value of 5Ah is an invalid value for                                                                                                    |  |
| 0Dh     | Reserved                                                                                                    |     | RTC minute.  2. Load CMOS settings into BIOS stack. If CMOS checksum fails, use default value instead.                                                                                                    |  |
| 0Eh     | Test F000h segment shadow to see whether it is R/W-able or not. If test fails, keep beeping the speaker.                                               |     |                                                                                                    |  |
| 0Fh     | Reserved                                                                                                    | 24h | Prepare BIOS resource map for PCI & PnP use. If ESCD is valid, take into consideration of the ESCD's legacy information.                                                                                                    |  |
| 10h     | Auto detect flash type to load appropriate flash R/W codes into the run time area in F000 for ESCD & DMI support.                                      | 25h | Early PCI Initialization: -Enumerate PCI bus number.                                                                                                    |  |
| 11h     | Reserved                                                                                                    |     | <ul> <li>-Assign memory &amp; I/O resource</li> <li>-Search for a valid VGA device &amp; VGA BIOS, and put it into C000:0</li> <li>1. If Early_Init_Onboard_Generator is not defined Onboard clock generator initialization. Disable respective clock resource to empty PCI &amp; DIMM slots.</li> <li>2. Init onboard PWM</li> <li>3. Init onboard H/W monitor devices</li> </ul> |  |
| 12h     | Use walking 1's algorithm to check out interface in CMOS circuitry. Also set real-time clock power status, and then check for override.                | 26h |                                                                                                    |  |
| 13h     | Reserved                                                                                                    |     |                                                                                                    |  |
| 14h     | Program chipset default values into chipset. Chipset default values are MODBINable by OEM customers.                                                   |     |                                                                                                    |  |
| 15h     | Reserved                                                                                                    | 27h | Initialize INT 09 buffer                                                                                                    |  |
| 16h     | Initial onboard clock generator if Early_Init_Onboard_Generator is defined. See also POST 26h.                                                         | 28h | Reserved                                                                                                    |  |
| 17h     | Reserved                                                                                                    | 29h | <ol> <li>Program CPU internal MTRR (P6 &amp; PII)         for 0-640K memory address.</li> <li>Initialize the APIC for Pentium class CPU.</li> <li>Program early chipset according to CMOS setup.         Example: onboard IDE controller.</li> <li>Measure CPU speed.</li> </ol>                                                                                                   |  |
| 18h     | Detect CPU information including brand, SMI type (Cyrix or Intel) and CPU level (586 or 686).                                                          |     |                                                                                                    |  |
| 19h     | Reserved                                                                                                    |     |                                                                                                    |  |
| 1Ah     | Reserved                                                                                                    | 2Ah | Reserved                                                                                                    |  |
| 1Bh     | Initial interrupts vector table. If no special specified, all H/W interrupts are directed to SPURIOUS_INT_HDLR & S/W interrupts to SPURIOUS_soft_HDLR. | 2Bh | Invoke Video BIOS                                                                                                    |  |
| 1Ch     | Reserved                                                                                                    | 2Ch | Reserved                                                                                                    |  |
| 1Dh     | Initial EARLY PM INIT switch.                                                                                                    | 2Dh | Initialize double-byte language font (Optional)     Dut information on account display including Assault title                                                                                                    |  |
| 1Eh     | Reserved                                                                                                    |     | 2. Put information on screen display, including Award title,                                                                                                    |  |
| I E I I | I/esei ven                                                                                                    |     |                                                                                                    |  |

| CBII typo  | e, CPU speed, full screen logo.                                                               |                 | 401 | Parameter 1                                                                                                    |
|------------|-----------------------------------------------------------------------------------------------|-----------------|-----|----------------------------------------------------------------------------------------------------|
| ,,         | ·                                                                                             |                 | 48h | Reserved                                                                                                    |
| 2Eh<br>2Fh | Reserved Reserved                                                                             |                 | 49h | <ol> <li>Calculate total memory by testing the last double<br/>word of each 64K page.</li> <li>Program write allocation for AMD K5 CPU.</li> </ol>                                                                                                    |
|            |                                                                                               |                 |     |                                                                                                    |
| 30h        | Reserved                                                                                      |                 |     | Reserved                                                                                                    |
| 31h        | Reserved                                                                                      |                 | 4Bh | Reserved                                                                                                    |
| 32h        | Reserved                                                                                      |                 | 4Ch | Reserved                                                                                                    |
| 33h        | Reset keyboard if Early_Reset_KB is defined e.g. Winbond 977 seri O chips. See also POST 63h. | series Super I/ | 4Dh | Reserved                                                                                                    |
| 34h        | Reserved                                                                                      |                 | 4Eh | <ol> <li>Program MTRR of M1 CPU</li> <li>Initialize L2 cache for P6 class CPU &amp; program         CPU with proper cacheable range.</li> <li>Initialize the APIC for P6 class CPU.</li> <li>On MP platform, adjust the cacheable range to smaller         one in case the cacheable ranges between each CPU         are not identical.</li> </ol> |
| 35h        | Test DMA Channel 0                                                                            |                 |     |                                                                                                    |
| 36h        | Reserved                                                                                      |                 |     |                                                                                                    |
| 37h        | Test DMA Channel 1.                                                                           |                 |     |                                                                                                    |
| 38h        | Reserved                                                                                      |                 | .=- |                                                                                                    |
| 39h        | Test DMA page registers.                                                                      |                 | 4Fh | Reserved                                                                                                    |
| 3Ah        | Reserved                                                                                      |                 | 50h | Initialize USB Keyboard & Mouse.                                                                                                    |
| 3Bh        | Reserved                                                                                      |                 | 51h | Reserved                                                                                                    |
| 3Ch        | Test 8254                                                                                     |                 | 52h | Test all memory (clear all extended memory to 0)                                                                                                    |
| 3Dh        | Reserved                                                                                      |                 | 53h | Clear password according to H/W jumper (Optional)                                                                                                    |
| 3Eh        | Test 8259 interrupt mask bits for channel 1.                                                  |                 | 54h | Reserved                                                                                                    |
| 3Fh        | Reserved                                                                                      |                 | 55h | Display number of processors (multi-processor platform)                                                                                                    |
| 40h        | Test 8259 interrupt mask bits for channel 2.                                                  |                 | 56h | Reserved                                                                                                    |
| 41h        | Reserved                                                                                      |                 | 57h | Display PnP logo     Early ISA PnP initialization                                                                                                    |
| 42h        | Reserved                                                                                      |                 |     | -Assign CSN to every ISA PnP device.                                                                                                    |
| 43h        | Test 8259 functionality.                                                                      |                 | 58h | Reserved                                                                                                    |
| 44h        | Reserved                                                                                      |                 | 59h | Initialize the combined Trend Anti-Virus code.                                                                                                    |
| 45h        | Reserved                                                                                      |                 | 5Ah | Reserved                                                                                                    |
| 46h        | Reserved                                                                                      |                 | 5Bh | (Optional Feature) Show message for entering AWDFLASH.EXE from FDD (optional)                                                                                                    |
| 47h        | Initialize EISA slot                                                                          |                 |     | (25)                                                                                                    |
|            |                                                                                               |                 |     |                                                                                                    |

| 5Ch        | Reserved                                                                                                    | 73h               | (Reserved                                                                                                    |
|------------|----------------------------------------------------------------------------------------------------|-------------------|----------------------------------------------------------------------------------------------------|
| 5Dh        | 1. Initialize Init_Onboard_Super_IO                                                                                                    | 74h               | Reserved                                                                                                    |
|            | 2. Initialize Init_Onbaord_AUDIO.                                                                                                    | 75h               | Detect & install all IDE devices: HDD, LS120, ZIP, CDROM                                                                              |
| 5Eh        | Reserved                                                                                                    | 76h               | (Optional Feature)                                                                                                    |
| 5Fh<br>60h | Reserved                                                                                                    |                   | Enter AWDFLASH.EXE if: -AWDFLASH.EXE is found in floppy driveALT+F2 is pressed.                                                       |
|            | Okay to enter Setup utility; i.e. not until this POST stage can users enter the CMOS setup utility.                                                                   |                   |                                                                                                    |
| 61h        | Reserved                                                                                                    | 77h               | Detect serial ports & parallel ports.                                                                                                 |
| 62h        | Reserved                                                                                                    | 78h               | Reserved                                                                                                    |
| 63h        | Reset keyboard if Early_Reset_KB is not defined.                                                                                                    | 79h               | Reserved                                                                                                    |
| 64h        | Reserved                                                                                                    | 7Ah               | Detect & install co-processor                                                                                                    |
| 65h        | Initialize PS/2 Mouse                                                                                                    | 7Bh               | Reserved                                                                                                    |
| 66h        | Reserved                                                                                                    | 7Ch               | Init HDD write protect.                                                                                                    |
|            |                                                                                                    | 7Dh               | Reserved                                                                                                    |
| 67h        | Prepare memory size information for function call: INT 15h ax=E820h                                                                                                   | 7Eh               | Reserved                                                                                                    |
| 68h        | Reserved                                                                                                    | 7Fh               | Switch back to text mode if full screen logo is supported.                                                                            |
| 69h        | Turn on L2 cache                                                                                                    |                   | <ul> <li>If errors occur, report errors &amp; wait for keys</li> <li>If no errors occur or F1 key is pressed to continue :</li> </ul> |
| 6Ah        | Reserved                                                                                                    |                   | wClear EPA or customization logo.                                                                                                    |
| 6Bh        | Program chipset registers according to items described in Setup & Auto-                                                                                               | 80h               | Reserved                                                                                                    |
|            | configuration table.                                                                                                    | 81h               | Reserved                                                                                                    |
| 6Ch        | Reserved                                                                                                    |                   |                                                                                                    |
| 6Dh        | <ol> <li>Assign resources to all ISA PnP devices.</li> <li>Auto assign ports to onboard COM ports if the<br/>corresponding item in Setup is set to "AUTO".</li> </ol> | E8POST.ASM starts |                                                                                                    |
|            |                                                                                                    | 82h               | Call chipset power management hook.                                                                                                   |
| 6Eh        | Reserved                                                                                                    |                   | Recover the text fond used by EPA logo     (not for full screen logo)                                                                 |
| 6Fh        | 1. Initialize floppy controller                                                                                                    |                   | 3. If password is set, ask for password.                                                                                              |
|            | 2. Set up floppy related fields in 40:hardware.                                                                                                    | 83h               | Save all data in stack back to CMOS                                                                                                   |
| 70h        | Reserved                                                                                                    | 84h               | Initialize ISA PnP boot devices                                                                                                    |
| 71h        | Reserved                                                                                                    | 85h               | 1. USB final Initialization                                                                                                    |
| 72h        | Reserved                                                                                                    |                   | 2. Switch screen back to text mode                                                                                                    |
|            |                                                                                                    |                   |                                                                                                    |

| 86h | Reserved                                                                                                    |
|-----|----------------------------------------------------------------------------------------------------|
| 87h | NET PC: Build SYSID Structure.                                                                                                    |
| 88h | Reserved                                                                                                    |
| 89h | <ol> <li>Assign IRQs to PCI devices</li> <li>Set up ACPI table at top of the memory.</li> </ol>                                                                                                    |
| 8Ah | Reserved                                                                                                    |
| 8Bh | <ol> <li>Invoke all ISA adapter ROMs</li> <li>Invoke all PCI ROMs (except VGA)</li> </ol>                                                                                                    |
| 8Ch | Reserved                                                                                                    |
| 8Dh | Enable/Disable Parity Check according to CMOS setup     APM Initialization                                                                                                    |
| 8Eh | Reserved                                                                                                    |
| 8Fh | Clear noise of IRQs                                                                                                    |
| 90h | Reserved                                                                                                    |
| 91h | Reserved                                                                                                    |
| 92h | Reserved                                                                                                    |
| 93h | Read HDD boot sector information for Trend Anti-Virus code                                                                                                    |
| 94h | <ol> <li>Enable L2 cache</li> <li>Program Daylight Saving</li> <li>Program boot up speed</li> <li>Chipset final initialization.</li> <li>Power management final initialization</li> <li>Clear screen &amp; display summary table</li> <li>Program K6 write allocation</li> <li>Program P6 class write combining</li> </ol> |
| 95h | Update keyboard LED & typematic rate                                                                                                    |
| 96h | <ol> <li>Build MP table</li> <li>Build &amp; update ESCD</li> <li>Set CMOS century to 20h or 19h</li> <li>Load CMOS time into DOS timer tick</li> <li>Build MSIRQ routing table.</li> </ol>                                                                                                    |
| FFh | Boot attempt (INT 19h)                                                                                                    |

## How to flash the BIOS

To flash your BIOS you'll need

- 1) a xxxxx.bin file that is a file image of the new BIOS
- 2) AWDFLASH.EXE a utility that can write the data-file into the BIOS chip.

The procedure:

Create a new, clean DOS (6 or higher) bootable floppy with "format a: /s".

Copy flash utility and the BIOS image file to this disk.

Turn your computer off. Insert the floppy you just created and boot the computer. As it boots up, hit the [DEL] key to enter the CMOS setup. Go to "LOAD SETUP (or BIOS) DEFAULTS," and then save and exit the setup program. Continue to boot with the floppy disk.

Type "AWDFLASH" to execute the flash utility. When prompted, enter the name of the new BIOS image and begin the flash procedure. Note: If you reboot now, you may not be able to boot again.

After the flash utility is complete, reboot the system.

## Warranty

This product is warranted to be in good working order for a period of one year from the date of purchase. Should this product fail to be in good working order at any time during this period, we will, at our option, replace or repair it at no additional charge except as set forth in the following terms. This warranty does not apply to products damaged by misuse, modifications, accident or disaster.

Vendor assumes no liability for any damages, lost profits, lost savings or any other incidental or consequential damage resulting from the use, misuse of, or inability to use this product. Vendor will not be liable for any claim made by any other related party.

Return authorization must be obtained from the vendor before returned merchandise will be accepted. Authorization can be obtained by calling or faxing the vendor and requesting a Return Merchandise Authorization (RMA) number. Returned goods should always be accompanied by a clear problem description.